### **Terminator 2.0**

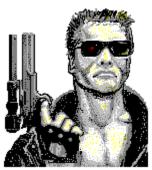

Terminator is an application used for permanently deleting sensitive files. It can be thought of as an "electronic shredder" and should be used on the same type of data that you would shred if it were a paper document. Once a file has been "Terminated" it CANNOT be restored using ANY file undeletion utility, while this assures that your data cannot be recovered by unauthorized parties it also means that you cannot recover it either. Read this help file carefully before using Terminator.

Theory
Registration
Legalese
Commands and General Operation

### Theory

When DOS or Windows deletes file the data is not actually erased, the space the data occupied is merely freed so that other files can use the space if needed. This is why DOS 5.0 and similar utilities can "Undelete" files if the area the data occupied has not been overwritten. This is generally beneficial and preferable since if we made a mistake in deleting a file we can recover it. But, if we have sensitive files that we want to delete and do not want recovered by "Unauthorized Personnel" then using the standard Windows or DOS delete is clearly inadequate. Terminator will make sure that the area your data occupied will be overwritten and therefore unrecoverable. USE TERMINATOR WITH CAUTION AS IT IS IMPOSSIBLE TO RECOVER ANYTHING TERMINATED.

## Registration

This program is Shareware, if you find it useful a registration fee of \$10.00 would be appreciated. If you register I will keep you informed of updates to Terminator and other software under development. Commercial use of Terminator after a 15 day evaluation period requires registration. Thanks.

Registrations, comments and bug reports should be sent to:

R.J. Hill 5220 Shady Avenue San Jose, Ca. 95129

Site licensing is available, please write for details.

### Legalese

TERMINATOR
Copyright ©1991-1992 by R.J. Hill
All Rights Reserved

No one may modify the Terminator .EXE or .HLP files in any way.

No one may disassemble or reverse engineer the aforementioned files.

This program has been extensively tested and will likely function properly however, YOU are responsible for anything that occurs out of the usage of this program, that includes every possible event in the universe. YOU determine whether to use this program or not and assume ALL responsibility regarding its usage. I (R.J. Hill) am responsible for nothing whatsoever as it pertains to this program. Failure to read and understand the information on the usage of this program may result in an unexpected loss of data.

### **Commands**

#### **General Usage**

Use the file controls to find the file you want to terminate. Move the cursor over the file (notice how the pointer changes to crosshairs when it is inside the file list box) and drag it to the "Terminator" icon. You will be asked if you really want to terminate the file, if so, click on the OK button and the file will be terminated. You may also view the first 5k of a file by dragging the selected file to the "View" icon. USE TERMINATOR WITH CAUTION AS IT IS IMPOSSIBLE TO RECOVER ANYTHING TERMINATED.

#### **Commands**

File / File Mask
File / Quick Termination
File / DOD Termination
File / Exit
Help / Contents
Help / About...

## File / File Mask

This option allows you to select the type of files displayed in the file list box. Click on the button of the file extender you wish to display or click on the button on the lower right to enter a custom extender.

## File / Quick Termination

This option selects the fastest method of file termination. Quick termination is almost always adequate and it is practically impossible to reconstruct the data terminated with this method. Terminator defaults to Quick Termination.

### See Also

File / DOD Termination

### File / DOD Termination

This option selects the U.S. Department of Defense standard for data elimination (5220.22-M). This will assure that your data is not recoverable, it is not possible to reconstruct data terminated with this method. DOD Termination is much slower than Quick Termination but if you are serious about security this is the method for you.

### See Also

File / Quick Termination

# File / Exit

Exits the Terminator program

# **Help / Contents**

Activates a help file with information on using Terminator, Legal Information , and Registration.

# Help / About...

Displays information on Terminator version and credits.